# Futaba **6ЕХНР**

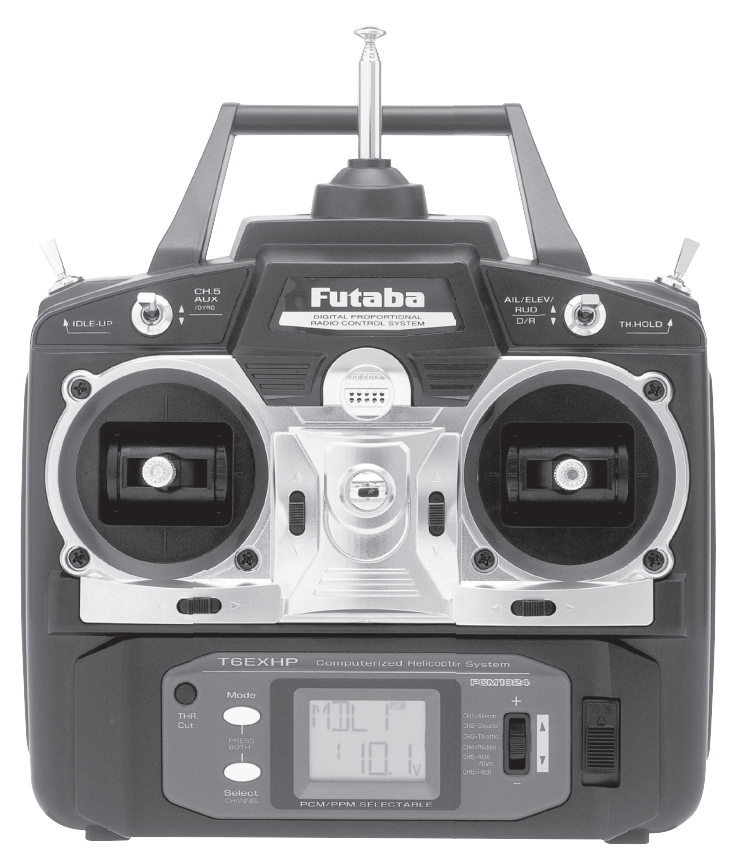

# **РУКОВОДСТВО ПОЛЬЗОВАТЕЛЯ 6-и канальной системой радиоуправления с частотной модуляцией и выбором РСМ/РРМ для вертолетов**

Futaba Corporation

Обновления смотри на сайте: http://www.futaba-rc.com

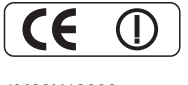

1M23N12008 FUTZ8564 V1.0

Entire Contents © Copyright 2005

## **СОДЕРЖАНИЕ**

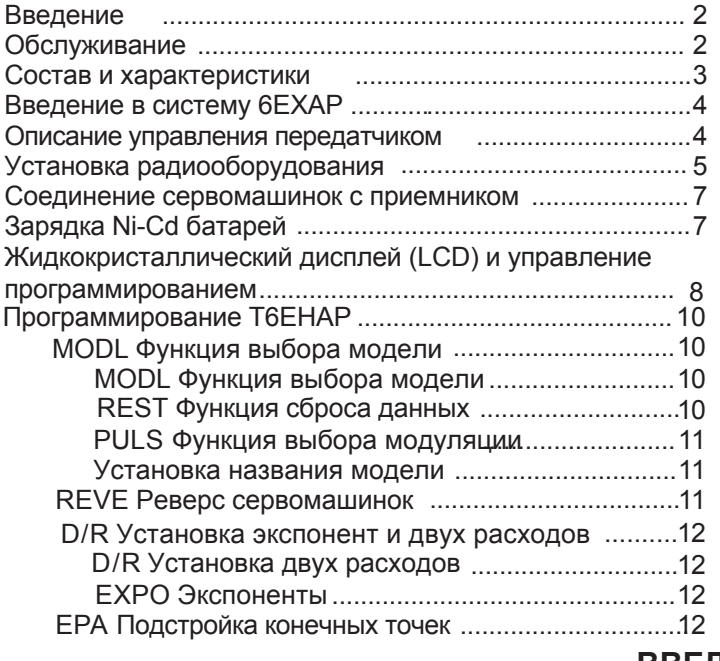

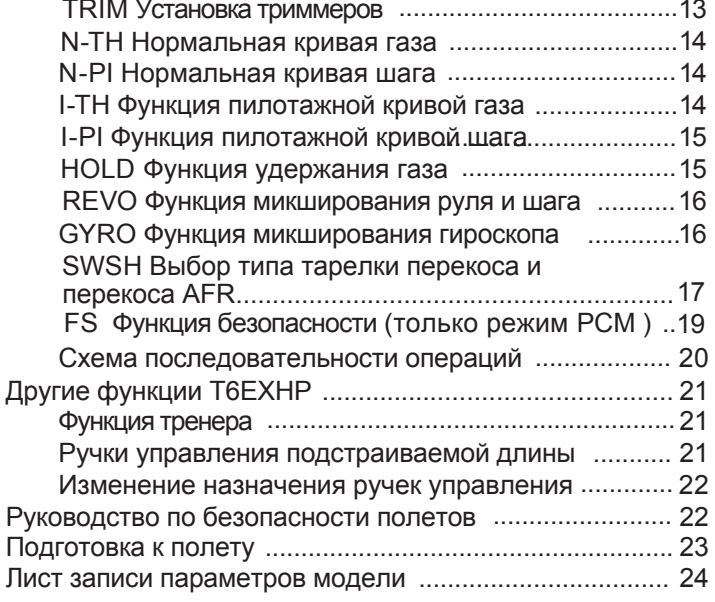

# **ВВЕДЕНИЕ**

Благодарим Вас за покупку цифровой системы радиоуправления вертолетами Futaba 6EXHP. Если это Ваше первая «компьютерная» система радиоуправления, будьте уверены, что она разработана для более точной первоначальной настройки и полевой регулировки, чем при использовании «не компьютерной» системы радиоуправления. Хотя эта система предназначена для начинающих спортсменов с учетом требований этих пилотов, для наилучшего и безопасного использования системы Futaba 6EXHP. Вы должны тшательно прочесть инструкцию.

Совет: Если, при чтении инструкции, Вам что-либо не ясно в процедурах или функциях, продолжайте читать дальше.<br>Зачастую процедуры и функции объясняются дальше под другим углом зрения. Вторым советом является подключение питания, приемника и сервомашинок и проверка на практике программируемых Вами действий. Таким образом Вы можете посмотреть на практике вводимые Вами действия.

## **ОБСЛУЖИВАНИЕ**

(в США)

Если при начальных установках или работе системы Вы встретитесь с трудностями, то снсчала обратитесь к инструкции. Дальнейшую помощь Вы можете получить у Вашего дилера, или свяжитесь с центром помощи Futaba на его сайте, его адрес, телефон и факс приведены ниже:

> www.futaba-rc.com Fax: (217) 398-7721

Телефон (8:00 am to 5:00 pm Central time Monday through Friday): (217) 398-8970, extension 2

При невозможности разрешить проблему, упакуйте систему в ее оригинальную упаковкувместе с исчерпывающим, точным описанием проблемы. Вы должны отразить следующие пункты:

• Симптомы • Любые необычные условия монтажа

• Список вложенных частей • Список частей, требующих ремонта

• Ваше имя, адрес и телефон • Вложите гарантийный лист, если ремонт по гарантии

Вышлите все это в Futaba сервис-центр по адресу:

**Futaba Service Center** 3002 N Apollo Drive Suite 1 Champaign, IL 61822

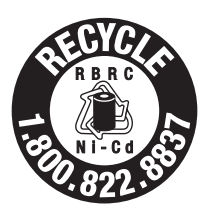

Эта аппаратура используется только в целях спорта и отдыха для управления летающими радиоуправляемыми моделями. Futaba не ответственна за результаты использования данной аппаратуры в других целях клиентом или за любую модификацию или объединение с другими устройствами третьими лицами. Модификация приводит к потере гарантии и является риском потребителя.

Способствуйте защите окружающей среды, используя аккумуляторы со всей ответственностью. Выбрасывание аккумуляторов в мусор или в муниципальную систему отходов в некоторых районах незаконно. Звоните 1-800-8-BATTERY для получения информации об утилизации Ni-Cd аккумуляторов в Вашем районе.

# **СОСТАВ И ХАРАКТЕРИСТИКИ**

#### **Передатчик:T6EXHP**

Передатчик T6EXHP с памятью на 6 моделей. Передача в диапазонах 35, 40, 41, или 72 МГц. Операционная система: 6-и канальная с двумя ручками Модуляция: FM (PPM) и PCM Питание: 9.6 В NT8S600B Ni-Cd батарея или 12 В щелочная батарея Ток потребления: 250 мА

#### **Приемник: R136F**

Шестиканальный узкополосный ЧМ(FM) приемник R136F Прием в диапазонах 35, 40, 41, или 72 МГц. Тип: ЧМ(FM), с однократным преобразованием Промежуточная частота: 455 кГц Питание: 4.8 В или 6 В Ток потребления: 9.5 мА при 4.8 В Размеры: R136F- 33,4x50,3x18,1 мм Вес: 27,8 г.

#### **Приемник: R127DF**

Семиканальный узкополосный ЧМ(FM) приемник R127DF Кабельный выключатель Прием в диапазонах: 35, 40, 41, или 72 МГц. Тип: ЧМ(FM), с двойным преобразованием Промежуточные частоты: 455 кГц, 10,7 МГц/455 кГц Питание: 4.8 В или 6 В Ток потребления: 9.5 мА при 4.8 В Размер: 35,3x64,0x20,8 мм Вес: 42,5 г.

#### **Сервомашинка: S3001**

Стандартная на шарикоподшипниках S3001 Система управления: Широтноимпульсная, 1,52 мс нейтраль Питание: 4.8 или 6 В (от приемника) Вращающий момент: 3.2 кг-см при 4.8 В Рабочая скорость: 0,23 сек/60° при 4.8 В Размер: 40,4x19,8x36 мм Вес: S3004- 37,2 г / S3003- 38,0 г

#### **Сервомашинка: S3151**

Стандартная цифровая сервомашинка с монтажным комплектом и набором качалок S3151 Система управления: Широтноимпульсная, 1,52 мс нейтраль Питание: 4,8 В (от приемника) Вращающий момент: 3,1 кг-см при 4,8 В Рабочая скорость: 0,21 сек/60° при 4,8 В Размер: 40,5x20x36,1 мм Вес: 42 г **Другие компоненты:**

Руководство пользователя

\*Параметры могут быть изменены без уведомления.

#### **Приемник: R138DP**

Узкополосный 8-и канальный РСМ приемник. Прием в диапазонах 35, 40, 41, или 72 MГц. Тип: РСМ, с двойным преобразованием Промежуточные частоты 455 кГц, 10,7 MГц/455кГц Питание: 4,8 В или 6 В Ток потребления: 16 мА при 4,8 В Размер: 65,0x36,0x21,5 мм Вес: 40,3 г

#### **Приемные кварцы**:

Частота настройки приемника может быть изменена, пока она остается в пределах «нижнего» или «верхнего» частотных диапазонов. Если Ваш приемник настроен на какой-либо канал от 11 до 35, то это низкочастотный приемник, и частота его настройки может быть изменена на любой канал от 11 до 35 без дополнительного обслуживания. Просто купите кварц на требуемый канал и замените кварц в приемнике на новый. Если Ваш приемник настроен на какой-либо канал от 36 до 60, то это высокочастотный приемник, и частота его настройки может быть изменена на любой канал от 36 до 60. Для заказа кварца замените «\*\*» в номере заказа на требуемый номер канала. (Для заказа кварца на 30 канал номер будет FUTL5730)

Низкочастотный ЧМ(FM) приемник с двойным преобразованием на 72 MHz (каналы 11 - 35) - приемный кварц FUTL57\*\*.

Высокочастотный ЧМ(FM) приемник с двойным преобразованием на 72 MHz (каналы 36 - 60) - приемный кварц FUTL58\*\*.

**Замечание:** Если Вы хотите перестроить передатчик, то его нужно отослать в сервис-центр Futaba.

# ВВЕДЕНИЕ В СИСТЕМУ 6ЕХНР

Важно: Всегда включайте первым передатчик, а потом приемник. При выключении системы сначала выключайте приемник, а затем передатчик. Система никогда не должна иметь приемник «сам по себе». Иначе сервомашинки или рули могут быть повреждены, а при электрическом двигателе он может самопроизвольно включиться и нанести серьезный урон.

Важно: Никогда не складывайте антенну передатчика, надавливая на нее сверху. Если какой-либо из сегментов антенны сломается, то антенна выйдет из строя. Вдвигайте сегменты по очереди, начиная снизу.

#### Передатчик

Излучает как в режиме FM (PPM) так и PCM выбором модуляции. При этом требуется приемник соответствующей модуляции. Жидкокристаллический дисплей на передней панеле компактного эргономичного корпуса легко читаем и позволяет быстро вводить данные. В системе имеется также 6 независимых памятей на 6 моделей. Новые ручки управления подстраиваемой длины дают улучшенное ощущение. Два расхода, пилотажный режим, удержание газа и чувствительность гироскопа управляются переключателями. Две разные чувствительности гироскопов Futaba 401/502/601 могут быть установлены с помощью функции гиро.

#### Управление передатчиком

Рисунок и описание вкратце поясняют функции передатчика Т6ЕХНР. Подробные инструкции по управлению передатчиком даются, начиная со стр. 10.

Замечание: На рисунке приведен вид передатчика в режиме 2 (как он поставляется). (Более подробно о режимах на стр. 22)

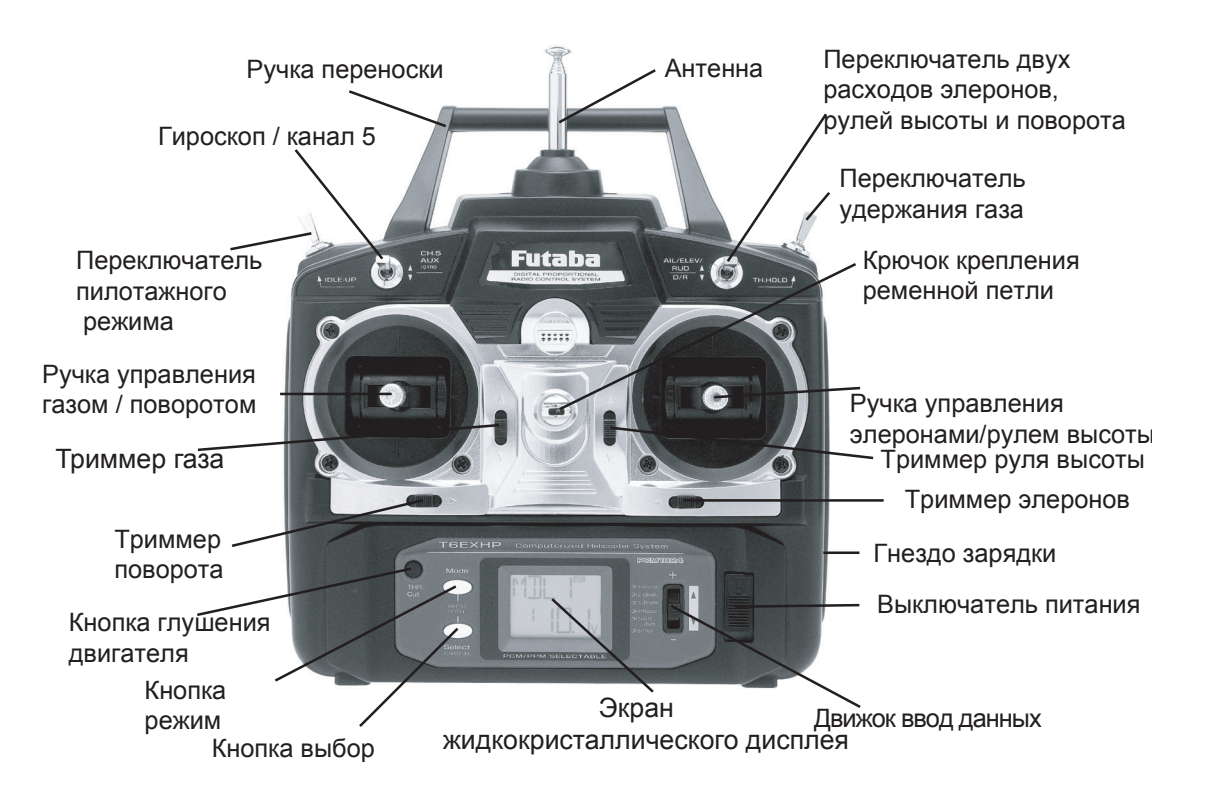

#### ОПИСАНИЕ:

#### Переключатель двух расходов

Используется для переключения между двумя установленными расходами элеронов и рулей высоты и поворота. Расходы могут быть установлены, как Вы пожелаете, но обычно, кгда переключатель находтся в верхнем положении, расходы большие, а когда он находится внизу - малые. Этот переключатель используется также для переключения между значениями экспонент (когда они используются).

Переключатель удержания газа - Этот переключатель для удержания двигателя на холостых оборотах и разъединения его с ручкой управления газом. Он обычно используется в режиме авторотации.

Крючок крепления ременной петли -используется для крепления ременной петли (покупается отдельно). Ручка управления элеронами/рулем высоты - Управляет сервомашинками, соединенными с каналом 1 (элероны) и каналом 2 (руль высоты) в приемнике.

Триммеры (все) - Используются для смещения нейтрали каждой сервомашинки, как показано на рисунке.

Замечание: Триммер газа предназначен для точной настройки сервомашинки газа в режиме холостого хода. Триммер не влияет на сервомашинку при полном отклонении ручки газа вверх, так что обороты холостого хода могут быть подстроены без влияния на установку газа при остальном движении ручки.

**Гнездо зарядки** - Разъем для зарядки батарей передатчика внутренним зарядным устройством. **Выключатель питания**

**Движок ввод данных** - Используется для изменения значений различных функций, отображаемых на экране.

**Экран жидкокристаллического дисплея** - Отображает режимы программирования и вводимые значения.

**Кнопка режим (MODE)** - Используется для выбора и отображения 13 или 14 (РСМ) различных функций.

**Кнопка выбор (SELECT) -** Используется для отображения значений текущей функции.

**Кнопка глушения двигателя -** Для использования функции глушения двигателя полностью опустите ручку газа и нажмите кнопку для полного закрытия карбюратора и глушения двигателя.

**Ручка управления газом/поворотом** - воздействует на сервомашинки, подключенные к каналу 3 (газ) и каналу 4 (поворот) в приемнике.

**Переключатель пилотажного режима -** Этот переключатель воздействует на условия полета и устанавливает кривые газа и шага в расчете на маневрирование (бочки, петли, поворот на месте) и свободный полет.

**Переключатель гироскопа/канал 5 -** Вы можете соединить разъем подстройки чувствительности к приемнику для воздействия на гироскоп, имеющий две разные чувствительности. Также, если у Вас гироскоп Futaba GY401/502/601, то две разные чувствительности, установленные функцией GYRO в передатчике переключаются этим переключателем.

**Антенна** - Излучает сигналы на приемник. Никогда не запускайте модель с неполностью выпущенной антенной. Вы можете создать помехи другим моделистам и уменьшите дальность действия передатчика. При случайной поломке антенна может быть заменена.

# **УСТАНОВКА РАДИООБОРУДОВАНИЯ**

Следуйте приведенной инструкции для правильрого монтажа сервомашинок, приемника и батарей.

**Важно**!: Используйте приемник РСМ, если составные части модели содержат много металлических или карбоновых частей, так как они генерируют достаточно много шума.

- Проверьте, что **метки** на батарее, переключателе и сервомашинках оринетированы правильно, и соответствуют ключам на соответствующих разъемах приемника и других разъемах перед их соединением. При разъединении разъемов никогда не тяните за провода, а только за пластмассовые части.
- При нехватке длины проводов от сервомашинок до приемника, используйте удлинители (покупаются отдельно).
- Всегда монтируйте сервомашинки с прилагаемыми **резиновыми втулками**. Не перетягивайте винты. Ни одна часть корпуса сервомашинки, качалок и других ее частей не должна касаться монтажных поверхностей и других элементов конструкции вертолета. В противном случае вибрации будут передаваться на сервомашинку и вызовут преждевременный износ или поломку сервомашинки.

Замечание: Маленькие цифры 1, 2, 3, 4 нанесены на четырехплечной качалке. Цифры показывают отклонение каждого плеча от 90 градусов для быстрой коррекции производственных отклонений между сервомашинками.

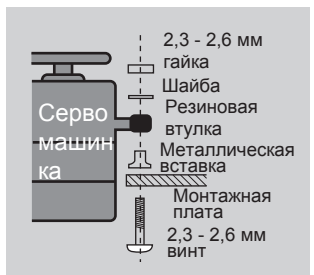

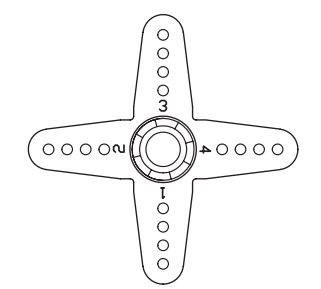

• Для центрирования сервомашинок подключите их к приемнику и включите приемник и передатчик. Установите триммеры на передатчике в центре, затем найдите плечо качалки, перпендикулярное к тяге, подсоединяемой к сервомашинке.

•

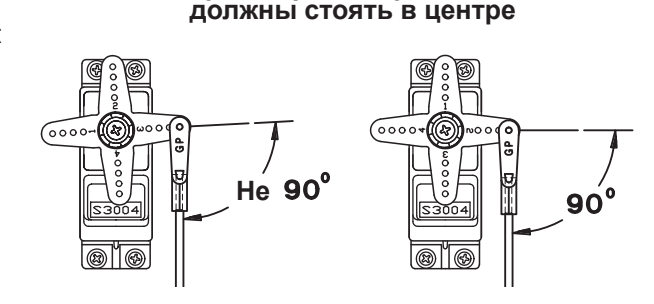

**Триммеры в передатчике**

- После установки сервомашинок подвигайте их на полный расход и проверьте, не заедает ли тяги и не трутся ли они одна о другую. Проверьте также, не чрезмерны ли усилия на тягах. Если наблюдается неожиданный зудящий звук, исходящий из сервомашинки, то это может быть вызвано повышенным сопротивлением в механизме управления. Найдите и устраните проблему. Если это и не приводит к поломке сервомашинки, то увеличивает потребление тока от батарей.
- При установке кабельного переключателя в вертолете используйте кожух переключателя. Поместите переключатель в кожух и осторожно стяните их винтами. Способы установки на разных моделях различны, поэтому следуйте указаниям инструкции на модель.
- **Важно!: Никогда** не обрезайте приемную антенну и не укладывайте ее в моделе петлей. Это может привести к изменению ее электрической длины и снижению дальности действия.
- Антенна приемника может быть смонтирована вутри и снаружи модели:

#### **Внутренний монтаж антенны:**

• Вы можете пропустить антенну внутрь через **неметаллическое** отверстие в фюзеляже, но дальность может уменьшиться, если антенна расположена вблизи металлических или карбоновых тяг или кабелей. Не прикрепляйте антенну к сервомашинкам, переключателю, батарейному жгуту. Проверьте дальность действия перед полетом (см. стр.23).

#### **Внешний монтаж антенны:**

• Используйте резиновую втулку или силиконовую трубку для защиты изоляции антенны от прорезания краями отверстия в фюзеляже.

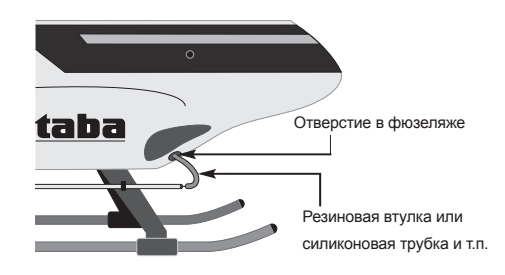

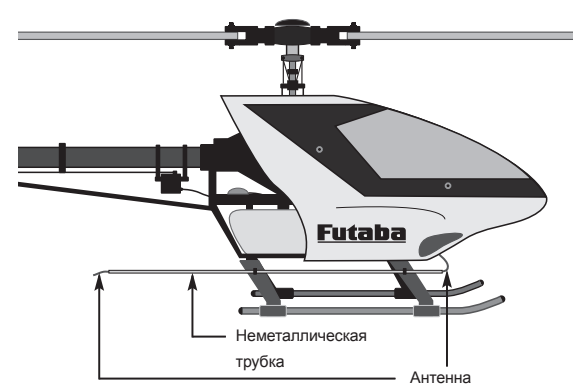

- Разместите антенну вне фюзеляжа в неметаллической трубке, укрепленной на полозковом шасси и т.п. вдали от металлических или карбоновых деталей.
- Приемник содержит точные электронные компоненты. Эти чувствительные и дорогие компоненты на борту самолета должны быть защищены от вибраций, ударов и экстремальных температур. Для защиты приемника завернире его в пенорезину или другой материал, поглощающий вибрации. Для защиты от влаги поместите приемник в пластиковую коробку и закройте открытый конец резиновой лентой перед заворачиванием в пенорезину. При попадании влаги в приемник могут наблюдаться перерывы в работе и повреждения. Помещение приемника в пластиковую коробку защищает приемник также от попадания топлива и выхлопных газов, которые, в некоторых моделях , могут находиться в фюзеляже.

Монтаж указателя частоты: (Для США)

• Для объявления частоты и преодоления проблем с помехами, в полете номер частоты должен отображаться на зажиме на передающей антенне. Нанеситет номер частоты на обе стороны зажима и закрепите его на антенне передатчика, как показано на рисунке.

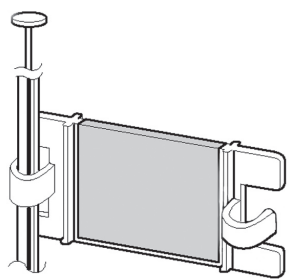

# **СОЕДИНЕНИЕ ПРИЕМНИКА С СЕРВОМАШИНКАМИ**

**Соедините приемник с сервомашинками для выполнения указанных функций:**

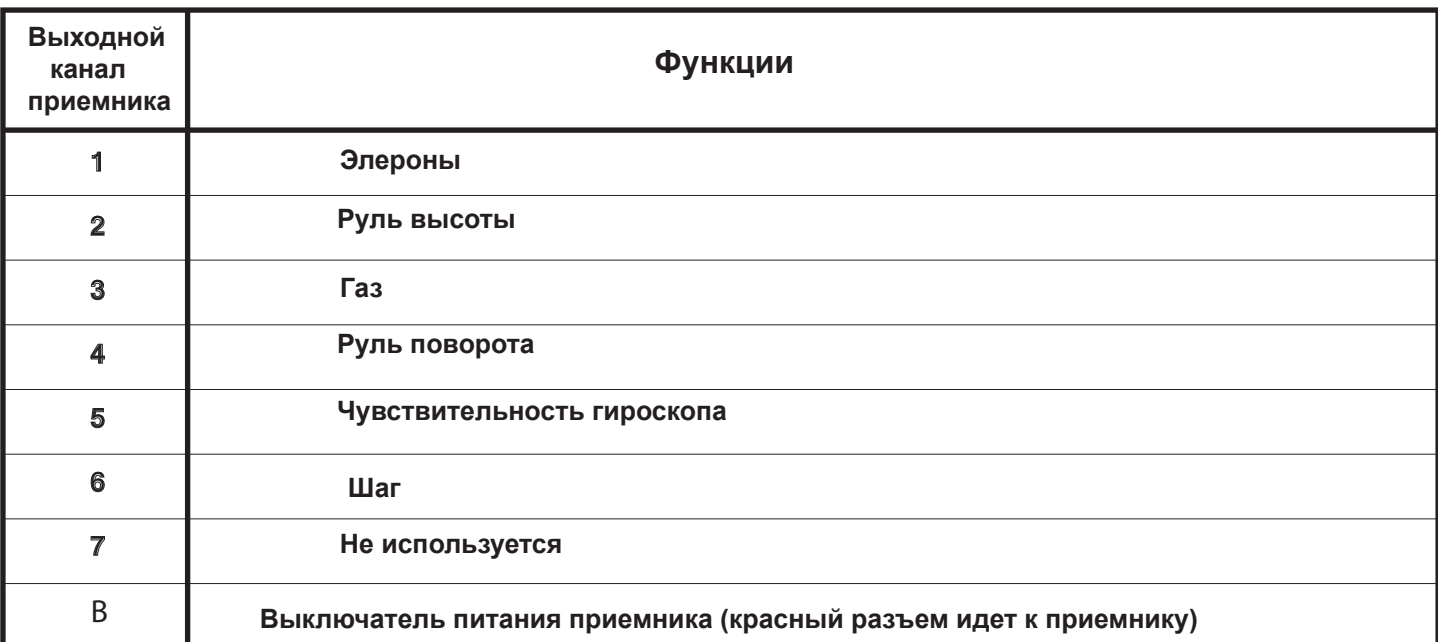

Схема приведена только для вертолета. При необходимости дополнительный гироскоп покупается отдельно.

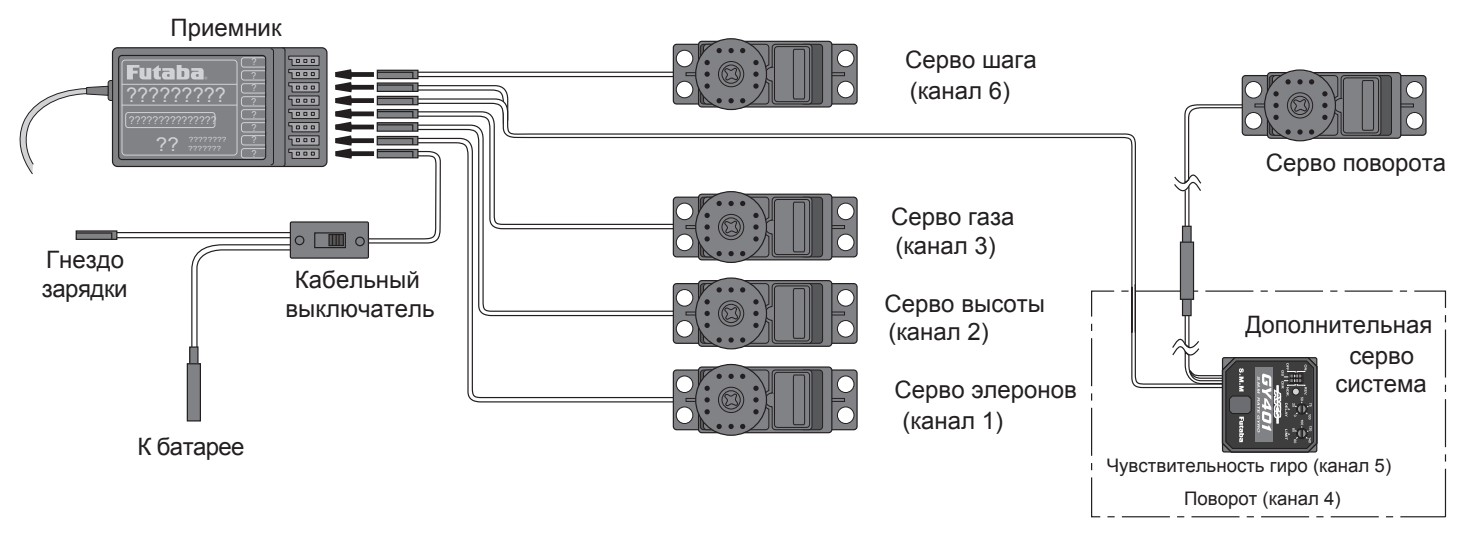

# **ЗАРЯДКА Ni-Cd БАТАРЕЙ**

Батареи передатчика и приемника Вашей системы 6ЕХНР перезаряжаемые, Ni-Cd (никель-кадмиевые). Эти батареи требуют специального ухода и зарядки . **Тщательно прочтите инструкцию по зарядке.**

**Замечание**: Поставляются частично заряженные батареи, которые требуют полной зарядки перед запуском модели.

1. Соедините **зарядный кабель передатчика**, идущий от розеточного зарядного устройства с гнездом зарядки на правом боку корпуса передатчика . Зарядный кабель батарей приемника может быть подключен двояко: он может подключаться непосредственно к батарее или к свободному зарядному разъему (черный), идущему от выключателя питания модели. Зарядка через выключатель предпочтительна, так как не требует отсоединения батареи.

2. Вставьте розеточное зарядное устройство в розетку. **Замечание**: Если розетка подключена через комнатный выключатель, убедитесь, что она остается включенной при покидании комнаты. В противном случае батарея не зарядится!

3. Светодиод должен светиться красным, показывая, что ток течет и батарея заряжаетсяi. Разряженные батареи заряжаются 15 часов. При использовании новых быстрых зарядников, **строго следуйте инструкции производителя**, чтобы не перезарядить батарею. **Никогда** не заряжайте батареи током свыше 1000 ма. Батареи периодически надо разряжать для предотвращения явления "памяти".

Например, если Вы совершаете всего два полета за раз, батареи не разряжаются полностью. Если делать так несколько раз , батареи "запоминают" это, и начинают "думать", что они должны летать два раза. После двух полетов они не отдают достаточно энергии, что приводит к аварии. Для стирания этой памяти, проводите цикл разряда батареи, а затем заряжайте ее от коммерческого зарядного устройства, или оставьте систему включенной и двигайте сервомашинки ручками управления передатчика до тех пор, пока рули не станут двигаться медленно, что говорит о разряде батареи. Эти циклы разряда-заряда производите раз в два месяца, даже зимой и в периоды длительного хранения. При использовании заряднника с читающим устройством, замечайте емкость батарей после цикла. При заметном снижении емкости батареи следует заменить.

**Замечание**: Заряд батарей с использованием прилагаемого зарядника Futaba A/C всегда безопасен. Однако, заряд батарей с использованием новых быстрх зарядников допустим до того момента, пока Вы уверены, что зарядник рабртает правильно. **Никогда** не заряжайте батареи током более 1000 ма (1 А). Если это не соблюдается, то батареи выйдут из строя .

### **ЖИДКОКРИСТАЛЛИЧЕСКИЙ ДИСПЛЕЙ (LCD) И УПРАВЛЕНИЕ ПРОГРАММИРОВАНИЕМ**

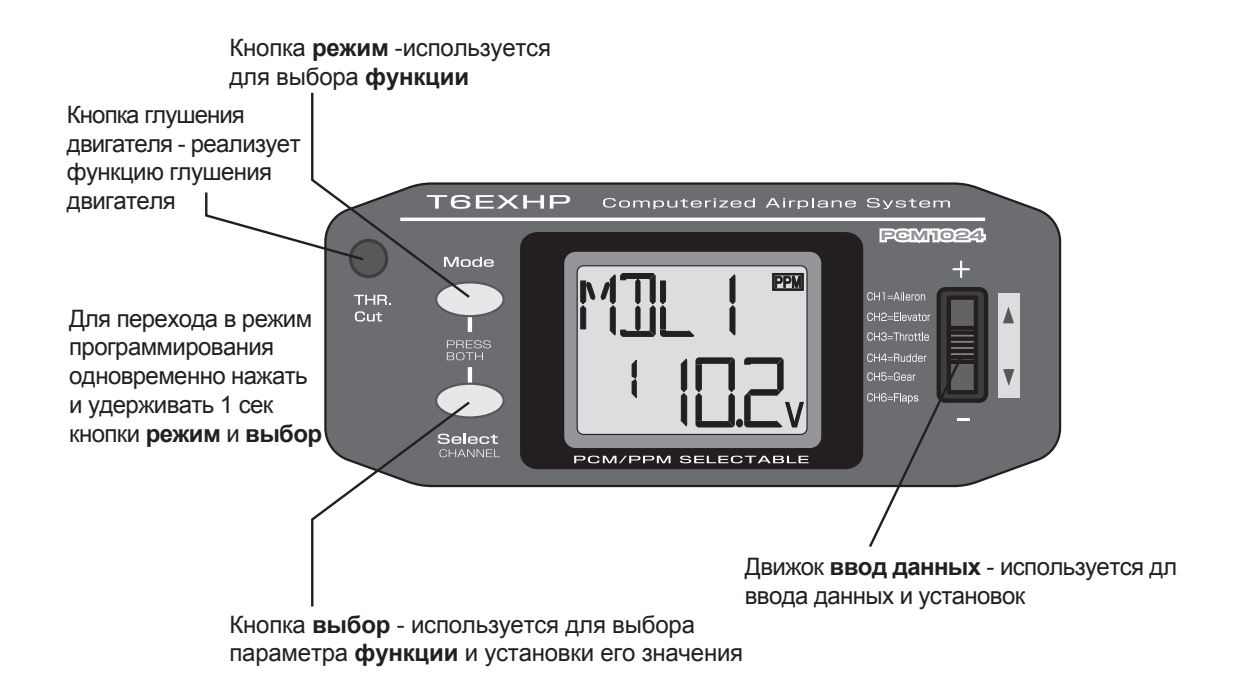

#### **Экран дисплея**

При **включении** передатчика на экране дисплея отображается **номер модели, название модели, тип модуляции** и **напряжение батареи** питания. По желанию пользователя на экран могут быть вызваны функции и установки, запомненные в памяти. Доступ к ним осуществляется кнопками **режим** и **выбор**, а изменение их значений движком **ввод данных.** Это называется программированием!

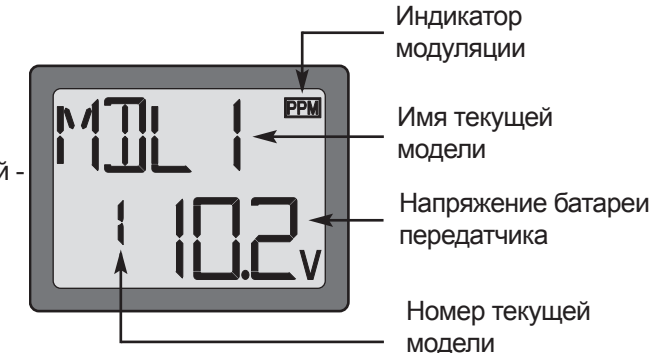

**Замечание**: Свободно перемещайтесь по программам смотря на дисплей, используя кнопки **режим** и **выбор**. Эти кнопки только определяют, что отображается на дисплее и не меняют установки. Изменение установок производится только движком **ввод данных**.

#### **Запоминание номера и названия модели**

Futaba Т6ЕХНР запоминает номера шести моделей. Это означает, что данные (управление расходами, конечными точками и т.п.) для шести моделей могут быть запомнены в передатчике и в любой момент могут быть активированы (в зависимости от того, каую модель Вы сегодня используете). Это снимает требование перестраивать передатчик каждый раз, когда Вы меняете свою модель! При включении передатчика номер модели и напряжение батареи показываются на дисплее. Перед каждым полетом убедитесь, что на экране номер той модели, которую Вы запускаете. Если работать с моделью с другим номером, то некоторые (или все) команды управления будут неверными, что приведет к неприятностям.

Полет модели с неверной программой приводит к поломке, поэтому **удостовертесь**, что номер модели на дисплее верный. Для этого нанесите номер модели непосредственно на вертолете, или прикрепите табличку на передатчик сзади.

#### **Напряжение батареи передатчика**

Кроме номера модели на дисплее отображается и **напряжение батареи передатчика.** При снижении напряжения ниже приблизительно **8,5 вольт**, иконка со значком батареи **начинает мигать** и раздается сигнал тревоги, пока передатчик не будет выключен. После включения сигнала тревоги у Вас есть в запасе около 4 мин (или меньше) для того, чтобы посадить модель до потери управленияl. Никогда не доводите передатчик до такого состояния в полете, однако если это произошло, **немедленно** садитесь.

**Замечание**: Когда напряжение питания падает до **8,9 вольт**, Вы имеете не более 10 минут до потери управления, поэтому эта величина принята за **абсольтный минимум** напряжения. Если напряжение падает до этого значения, то скорее совершайте безопасную посадку. Более рациональная граница безопасности 8.9 Вольт -По возможности приземляться. - прекращение полетов в этот день и перезарядка батарей при падении напряжения до 9,4 вольт.

## **Примерные рекомендации**

- 9.4 Вольт Не летать до перезарядки.
- 
- 8.5 Вольт **Опасность! Немедленно садиться!**

#### **Тревожное предупреждение микшера**

**Тревожное предупреждение микшера** отображается на экране всякий раз, когда Вы включаете передатчик с любым активированным микшером. Это предупреждение исчезает,когда переключатель или орган управления, вызвавший предупреждение, деактивируется. Органами, вызывающими появление сообщения, могут быть переключатели удержания газа и переключатель пилотажного режима.

#### **Ошибка сохранения**

Предупреждение об ошибке сохранения появляется при потере по какой-либо причине памяти передатчика. Если это происходит, то все данные при повторном включении передатчика сбрасываются. Если имеется ошибка сохранения, то инициализация начинается с модели 6 к моделе 1.

Номер модели слева на экране изменяется от 6 к 5, к 4, к 3, к 2, к 1 и потом номер исчезает. Исчезновение номера означает конец инициализации. После этого Вы можете выключить питание передатчика. Не выключайте питание до конца инициализации, а то инициализация начнется сначала при новом включении передатчика.

Не летайте при появлении этого сообщения: все программирование стерто и недоступно. Верните передатчик в сервис-центр Futaba.

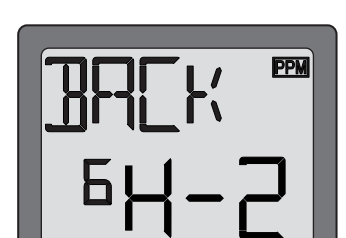

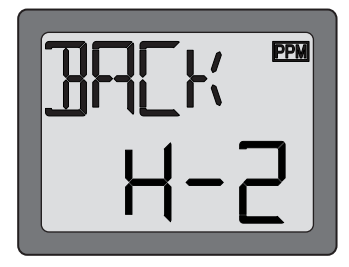

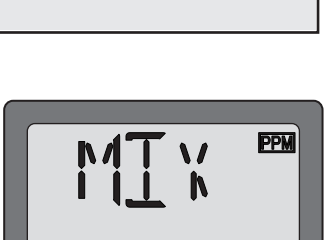

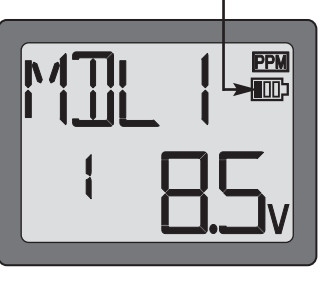

**Иконка батареи**

# ПРОГРАММИРОВАНИЕ 6ЕХНР

В любое время Вы можете посмотреть или изменить любые текущие установки, включив передатчик и войдя в режим программирования (одновременно нажав и удерживая 1 сек кнопки режим и выбор). В режиме программирования кнопка режим используется для выбора одной из 13 или 14 (РСМ) функций (номер модели / сброс данных / выбор модуляции / название модели / реверс / два расхода / экспоненты / подстройка конечных точек / триммеры / нормальная криыая газа / нормальная кривая шага / пилотажная кривая газа / пилотажная кривая шага / удержание газа / перестройка микширования / чувствительность гироскопа / тип тарелки автомата перекоса / функция безопасности). Кнопка выбор используется для просмотра значений функции. Для изменения значения функции используется движок ввод данных.

Вы можете выйти из режима программирования и вернуться к первоначальному экрану одновременно нажав и удерживая 1 сек кнопки режим и выбор.

Замечание: Функции пречислены и описаны в порядке появления на экране дисплея. Прочтите до конца инструкцию перед установками своей модели. Если Вы не хотите использовать любую из функций микширования, прочтите инструкцию по этому вопросу позже. Ознакомьтесь со схемой последовательности операций на стр. 20.

#### Выбор модели / Сброс данных / Выбор модуляции / Название модели

#### Функция выбора модели (MODL)

#### Для выбора модели из памяти:

- 1. Перейдите к функции выбора модели в режиме программирования, одновременно нажав и удерживая 1 сек кнопки режим и выбор. При этом на экране замигает номер текущей активной модели.
- 2. Для активации памяти другой модели нажимайте движок ввод данных до тех пор. пока не появится номер требуемой модели.
- 3. Теперь модель выбрана. Все программные вводы после этого будут относиться только к модели с номером, отображенным на экране.

#### Функция сброса данных (REST)

Все данные для любой модели могут быть сброшены и установлены заводские значения. Часто эта функция используется для очистки памяти перед вводом данных для новой модели.

#### Для сброса данных:

- 1. Перейдите к функции выбора модели в режиме программирования, одновременно нажав и удерживая 1 сек кнопки режим и выбор. Используйте движок ввод данных для выбора памяти нужной модели.
- 2. После появления на экране нужного номера модели нажмите кнопку выбор, и на экране должна появиться надпись REST.
- 3. Нажмите движок ввод данных вверх или вниз приблизительно на 2 сек для очистки памяти. На экране замигает, а потом прекратит мигать надпись «CLR». При этом раздастся звук. После этого память модели очищена и в нее записаны заводские установки.

Существующий тип модуляции и тип тарелки автомата перекоса не сбрасываются. Если в процессе сброса данных выключить питание, то данн6ые могут не сброситься.

Внимание: Сброс памяти текущей модели полностью стирает всю программную инфрмацию для этой модели. Данные не могут быть восстановлены (если Вы не записали данные в лист записи параметров модели, приведенный в конце данного руководства). Не сбрасывайте данные модели, если вы не уверены, что хотите сделать это и начать программирование сначала.

Если Вы программируете модель, имея ее перед глазами с включенным питанием, то Вы можете наблюдать результаты Вашего программирования и измерять отклонения рулей.

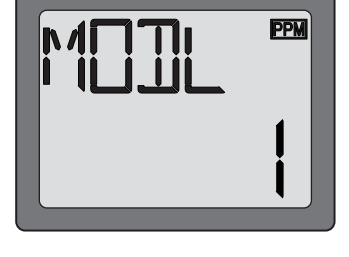

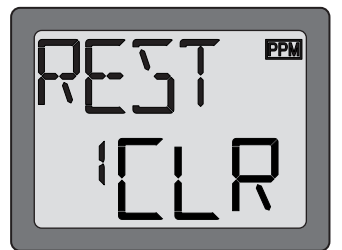

#### Функция выбора модуляции (PULS)

Функция выбора модуляции используется для выбора типа модуляции (РСМ или РРМ) передатчика для согласования ее с применяемым приемником. (РСМ - время-импульсная модуляция, также называемая FM при частотной модуляции; PCM - импульсно-кодовая модуляция).

#### Для выбора модуляции:

- 1. Перейдите к функции выбора модели в режиме программирования, одновременно нажав и удерживая 1 сек кнопки режим и выбор. Используйте движок ввод данных для выбора памяти модели, для которой Вы хотите выбрать тип модуляции.
- 2. После появления на экране номера требуемой модели дважды нажмите кнопку выбор, после чего Вы должны увидеть на экране надпись «PULS».
- 3. Для выбора модуляции РСМ нажмите движок ввод данных вверх, после чего на экране появится надпись «РСМ». Для выбора модуляции РРМ нажмите движок вниз, и на экране появится налпись «PPM».
- 4. Для того, чтобы передатчик работал в выбранном режиме, выключите его и снова включите. На экране появится маленькая надпись с указанием типа модуляции.

#### Функция имени модели

Присвойте имя памяти модели. Давая каждой моделе легко различаемое имя Вы сможете быстро выбрать нужную модель и уменьшите вероятность полета с неправильно установленной памятью, что может вызвать аварию.

- 1. Перейдите к функции выбора модели в режиме программирования, одновременно нажав и удерживая 1 сек кнопки режим и выбор. Используйте движок ввод данных для выбора номера модели, который Вы хотите изменить.
- 2. Нажмите кнопку выбор три раза после того, как увидите на экране номер памяти модели, которой Вы хотите дать имя. Вы увидите на экране имя модели.
- 3. Движком ввод данных выберите символ для первого знака. Затем перейдите ко второму знаку нажатием кнопки выбор и выберите символ, как для первого знака. Произведите выбор символов для третьего и четвертого знаков. Вы можете использовать в имени до четырех знаков.

#### Реверсирование сервомашинок (REVR)

Функция реверсирования сервомашинок используется для изменения направления их вращения в ответ на команды от органов управления передатчика (ручек управления и переключателей). После использования функции реверса проверьте все органы управления модели для уверенности, что они работают в правильном направлении и что Вы случайно не реверсировали не ту сервомашинку. Ошибочное реверсирование (и отсутствие проверки перед полетом) может привести к аварии!

Для реверсирования сервомашинки:

- 1. Войдите в режим программирования и кнопкой режим установите функцию REVR.
- 2. Используйте кнопку выбор для выбора реверсируемого канала.
- 3. Нажмите движок ввод данных вниз для реверсирования (индикация REV), или вверх для нормальной работы (индикация NOR) сервомашинки. Стрелка указывает состояние сервомашинки (нормальное или реверсированное).
- 4. Используйте кнопку выбор для перехода к другим каналам.

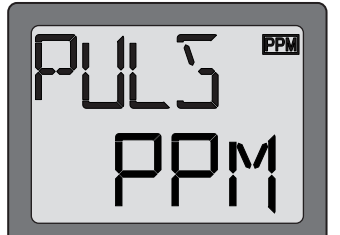

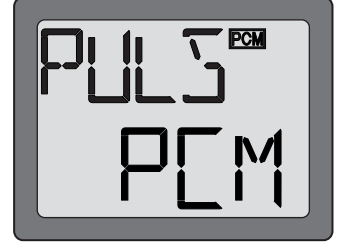

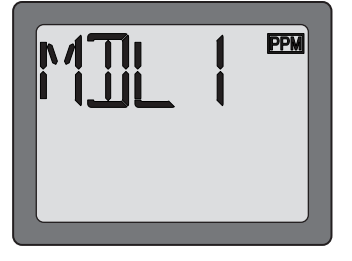

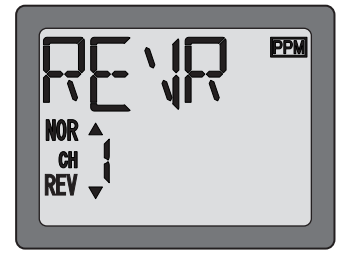

#### **Установка двойных расходов / экспонент**

В системе 6ЕХНР два расхода элеронов, руля высоты и поворота устанавливаются одновременно переключателем двойных расходов. Величина снижения расхода каждого органа управления может быть установлена от 0% до 100% от величины, установленной конечными точками (рассматривается в разделе установки конечных точек на стр. 12).

**Замечание:** Возможно установить два расхода на 0%, что вызовет отсутствие отклика на этот канал. При случайной установке двух расходов на 0% возможна авария.

**Замечание:** При первоначальной установке параметров модели конечные точки должны устанавливаться до установки двух расходов. При первоначальной установке конечных точек для новой модели два расхода должны устанавливаться на 100%.

#### **Установка двойных расходов (D/R)**

#### **Для установки двойных расходов:**

- 1. Войдите в режим программирования. Кнопкой **режим** установите функцию D/R.
- 2. Выберете подстраиваемый канал (1 элероны, 2 руль высоты, 4 руль поворота) нажатием кнопки **выбор** до появления его номера слева на экране. Замечание: Если на экране появляется надпись «EXPO», то Вы слишком много раз нажали кнопку **выбор** и отображаются значения для экспонент. Нажимая кнопку **выбор** верните на экран надпись D/R.
- 3. Устанорвите переключатель двойных расходов в требуемое положение для значения, которое Вы хотите изменить. (Обычно пилоты устанавливают переключатель вверх для большого расхода и вниз для малого).
- 4. Используйте движок **ввод данных** для получения требуемого расхода. Для изменения расхода в другом положении переключателя, переключите его и установите расход движком **ввод данных**.
- 5. Повторите процедуру для установки других двойных расходов (канал 2 руль высоты, канал 4 руль поворота).

#### **Установка экспонент (EXPO)**

Экспоненты устанавливаются в той же функции, что и два расхода. (Нажатие кнопки **режим** переводит Вас к следующей функции - установке конечных точек). Как и два расхода, экспоненты могут устанавливаться в двух положениях переключателя. Отрицательная экспонента (-) уменьшает начальное перемещение сервомашинки, а положительная (+) увеличивает его. Кривая экспоненты может быть установлена везде между -100% и +100%.

#### **Для установки экспонент:**

- 1. Войдите в режим программирования. Кнопкой **режим** установите функцию D/R.
- 2. Кнопкой **выбор** установите функцию «EXPO».
- 3. Выберете подстраиваемый канал (1 элероны, 2 руль высоты, 4 руль поворота) нажатием кнопки **выбор** до появления его номера слева на экране. Замечание: Если на экране появляется надпись «D/R», то Вы слишком много раз нажали кнопку **выбор** и отображаются значения для двойных расходов. Нажимая кнопку **выбор** верните на экран надпись «EXPO».
- 4. Устанорвите переключатель двойных расходов в требуемое положение для значения, которое Вы хотите изменить.
- 5. Движком **ввод данных** установите требуемое значение экспоненты (как указано выше, отрицательное значение делает перемещение сервомашинки меньшим, или более «мягким»).
- 6. Переключите переключатель для установки экспоненты в этом положении.
- 7. Повторите процедуры для установки экспонент для других каналов.

#### **Установка конечных точек (EPA)**

**Замечание:** Так как установка конечных точек изменяет и два расхода, они должны устанавливаться первыми. Если Вы сначала установили два расхода, а потом установили конечные точки, то Вам придется переустановить два расхода

Функция установки конечных точек предназначена для точной подстройки расхода сервомашинок в случае, когда изменение точек присоединения тяг не дает правильного расхода рулей.

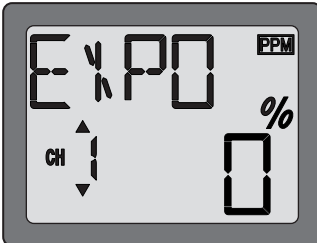

Первоначально тяги должны быть соединены с качалками сервомашинок и кабанчиками рулей так, чтобы обеспечить наиболее близкий к правильному расход рулей. Только после этого можно использовать эту функцию для точной подстройки расходов сервомашинки для получения требуемого расхода рулей. Расход рулей должен устанавливаться так, чтобы конечные точки были бы наиболее близки к 100%.  $0 - 120%$ Если значения конечных точек устанавливаются менее 70% или более 120% для получения требуемого расхода рулей, то Вы должны тщательно проверить установку тяг, чтобы значения конечных точек приблизились бы к 100%. (При установке конечных точек на 100% максимальный расход сервомашинки в каналах 1, 2, 3 и 4 приблизительно равен 40° и приблизительно 55° в каналах 5 и 6).

#### **Для установки конечных точек:**

- 1. Войдите в режим программирования и кнопкой **режим** установите функцию «ЕРА». Номер подстраиваемого канала появится слева на экране и символ «%» замигает.
- 2. Для изменения расхода **правого** элерона подвиньте ручку управления элеронами **вправо** и затем, нажимая движок **ввод данных** вверх или вниз для изменения данных и расхода.
- 3. Переместите ручку управления **влево** и подстройте движком **ввод данных** расход **левого** элерона.
- 4. Используя кнопку **выбор** перейдите к другому каналу и подстройте его конечные точки. Заметим, что передвижение ручки (или переключателя, или диска) от одного крайнего положения в другое изменяет показания на экране и положение стрелки для этого положения органа управления.

#### **Установка триммеров (TRIM)**

На передней панеле передатчика имеется 4 движка триммеров. Три из них предназначены для подстройки нейтрали сервомашинок элеронов, рулей высоты и поворота. Четвертый служит для установки оборотов холостого хода двигателя при крайнем нижнем положении ручки газа. Триммеры используются для регулировки модели в полете, чтобы она летела прямо и ровно. Поэтому Вы не можете программно ввести подстройки триммеров. Просто подвигайте движки во время полета для смещения нейтрали сервомашинок. Имейте в виду, что Вы должны начинать полет с центрированными рулями при центрированных сервомашинках и «обнуленными» или близкими к нулю триммерами. После этого Вы можете подстроить триммеры в полете.

#### **Центрирование сервомашинок:**

- 1. Включите передатчик и приемник. Подвигайте ручки управления, чтобы убедиться, что рули работают правильно. При необходимости реверсируйте сервомашинки.
- 2. Отценрируйте ручки управления.
- 3. Прикрепите качалки к сервомашинкам так, чтобы один из рычагов был бы перпендикулярен к тяге (см. стр. 5). После этого обрежте ненужные рычаги качалок.
- 4. Прикрепите тяги к рулям. Подстройте длину тяг так, чтобы рули были бы отцентрированы при центрированных сервомашинках.

**Замечание**: Триммер газа воздействует на сервомашинку газа только если ручка газа находится ниже половины ее хода. Поэтому окончательное закрытие карбюратора подстраивается без влияния на остальной ход ручки.

#### **Для подстройки установки триммеров:**

После центрирования рулей и сервомашинок и их расход установлен по крайним точкам и двум расходам, приступайте к летным регулировкам. При необходимости подстройте триммеры, чтобы модель летела прямо и ровно. Если какой-либо руль требует сильного триммирования, то подстройте длину тяги с тем, чтобы вернуть триммер к нулю. Подстройка нейтрали сервомашинки триммерами происходит шагами по 4 единицы. Если какой-либор триммер нужно подстроить более точно, посадите модель и в режиме программирования подстройте триммер с шагом 1 (описано ниже).

- 1. Войдите в режим программирования и кнопкой **режим** установите функцию TRIM.
- 2. Нажатием кнопки **выбор** установите нужный канал (на рисунке показана подстройка канала 1).
- 3. Подстройте триммер, используя движок **ввод данных**. Заметим, что сначала подстройка идет с шагом 1, однако, если удерживать движок достаточно долго, подстройка начинает идти быстрее.
- 4. Повторите действия для других каналов, требующих подстройки.

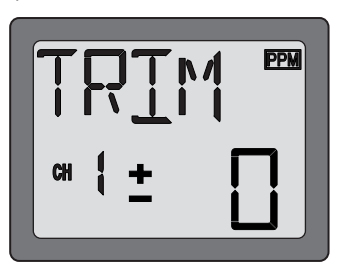

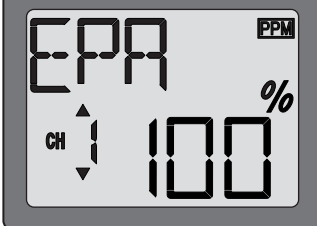

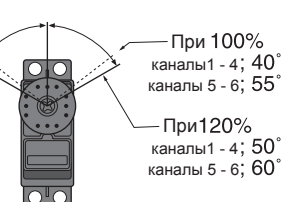

#### **Функция нормальной кривой газа (N-TH)**

Используется для установки кривой газа при нормальном полете. Кривая из 5-и точек служит для лучшего согласования шага лопастей винта с оборотами двигателя для наилучшей нагрузки двигателя. Каждая точка может подстраиваться в пределах 0% - 100%. Базовая кривая газа рассчитана на зависание. Используйте эту функцию совместно с функцией нормальной кривой шага, чтобы управление вверз/вниз происходило на постоянных оборотах двигателя.

#### **Для установки нормальной кривой газа:**

- 1. Войдите в режим программирования и, используя кнопку **режим**, установите функцию «N-TH». Слева на экране появится номер позиции ручки управления газом и замигает знак «%».
- 2. Кнопкой **выбор** выберете нужную точку кривой. Сначала появляется точка 1, которая соответствует полностью опущенной ручке газа. Точке 5 соответствует полностью поднятая ручка газа.
- 3. Нажмите движок **ввод данных** вверх или вниз для установки положения сервомашинки.
- 4. Используйте кнопку **выбор** для аналогичной установки других точек кривой.

#### **Функция нормальной кривой шага (N-PI)**

Используется для устаноки кривой шага при нормальном полете. Кривая из 5-и точек служит для лучшего согласования шага лопастей винта с оборотами двигателя для наилучшей нагрузки двигателя. Каждая точка может подстраиваться в пределах 0% - 100%. Базовая кривая газа рассчитана на зависание. Используйте эту функцию совместно с функцией нормальной кривой шага, чтобы управление вверз/вниз происходило на постоянных оборотах двигателя.

#### **Для установки нормальной кривой шага**:

- 1. Войдите в режим программирования и, используя кнопку **режим**, установите функцию «N-PI». Слева на экране появится номер позиции ручки управления газом и замигает знак «%».
- 2. Кнопкой **выбор** выберете нужную точку кривой. Сначала появляется точка 1, которая соответствует полностью опущенной ручке газа. Точке 5 соответствует полностью поднятая ручка газа.
- 3. Нажмите движок **ввод данных** вверх или вниз для установки положения сервомашинки.
- 4. Используйте кнопку **выбор** для аналогичной установки других точек кривой.

#### **Функция пилотажной кривой газа (I-TH)**

Используется для установки кривой газа при пилотажном полете. Кривая из 5-и точек служит для лучшего согласования шага лопастей винта с оборотами двигателя для наилучшей нагрузки двигателя. Каждая точка может подстраиваться в пределах 0% - 100%.

Эта кривая газа используется для установки соответствующих оборотов двигателя и может быть включена в любое время при выполнении маневров на большой высоте, таких как петли, бочки и фигурный полет даже при сниженном шаге винта.

#### **Для установки пилотажной кривой газа:**

- 1. Войдите в режим программирования и, используя кнопку **режим**, установите функцию «I-TH».
- 2. Нажмите движок **ввод данных** вверх. При этом мигающая надпись «INH» заменится на мигающую надпись «ON». Теперь функция I-TH включена. Нажмите кнопку **выбор** и в левой части экрана появится номер позиции ручки газа и знак «%» начнет мигать.

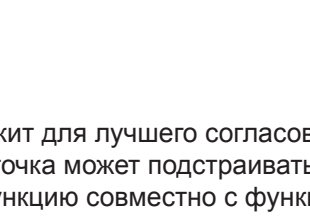

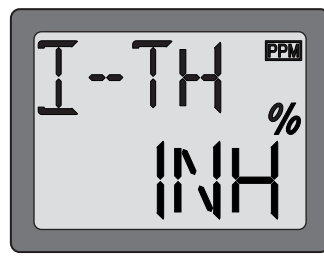

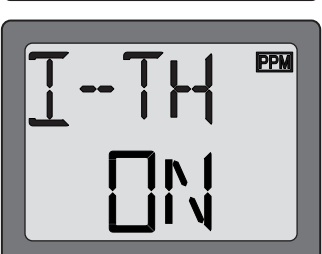

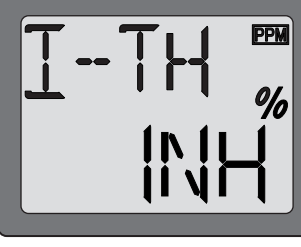

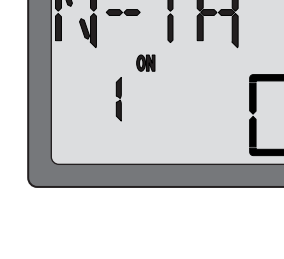

- 
- вначале, соответствует полностью опущенной ручке газа, а точка 5 полностью поднятой ручке.
- 4. Нажимайте движок **ввод данных** вверх или вниз для установки положения сервомашинки.
- 5. Используйте кнопку **выбор** для установки других точек подобным образом.
- **Функция удержания газа (HOLD)**

Эта функция используется при авторотации, когда используется только управление шагом для снижения и посадки. Просто включите переключатель для установки двигателя на холостой ход или его отключения и разъединения его с ручкой газа. Функция может устанавливаться от -50% до +50% относительно положения триммера газа.

#### **Для установки удержания газа:**

- 1. Войдите в режим программирования и используя кнопку **режим** установите функцию «HOLD».
- 2. Нажмите движок **ввод данных** вверх. Это вызовет смену мигающей надписи «INH» мигающей надписью «ON». Теперь функция «HOLD» включена.
- 3. Нажмите один раз кнопку **выбор**. Это вызовет на дисплей мигающий знак «%». Переключите переключатель удержания газа на себя. Нажимая движок **ввод данных** вверх или вниз установите положение сервомашинки газа.

# **Для установки кривой шага пилотажного полета:**

3. Используйте кнопку **выбор** для выбора требуемой точки кривой. Точка 1, появляющаяся вначале, соответствует полностью опущенной ручке газа,

- 1. Войдите в режим программирования и, используя кнопку **режим**, установите функцию «I-PI».
- 2. Нажмите движок **ввод данных** вверх. При этом мигающая надпись «INH» заменится на мигающую надпись «ON». Теперь функция I-TH включена. Нажмите кнопку **выбор** и в левой части экрана появится номер позиции ручки газа и знак «%» начнет мигать. Эта функция не может использоваться при неактивной функции «I- TH». При установке функции «I-PI» Вы должны активировать функцию «I-TH».
- 3. Используйте кнопку **выбор** для выбора требуемой точки кривой. Точка 1, появляющаяся
- 
- 

# 5. Используйте кнопку **выбор** для установки других точек подобным образом.

4. Нажмите движок **ввод данных** для установки сервомашинки.

#### **Функция пилотажной кривой шага (I-PI)**

а точка 5 - полностью поднятой ручке.

Используется для установки кривой шага при пилотажных полетах. Кривая из 5-и точек служит для лучшего согласования шага лопастей винта с оборотами двигателя для наилучшей нагрузки двигателя. Каждая точка может подстраиваться в пределах 0% - 100%.

Верхний конец кривой должен устанавливаться так, чтобы не перегружать двигатель и чтобы поддерживались соответствующие обороты двигателя. Обычно шаг устанавливается чуть меньше, чем для нормальной кривой. Нижний конец кривой устанавливается как требуется для маневров - петли, бочки и фигурного полета.

- 
- 
- 

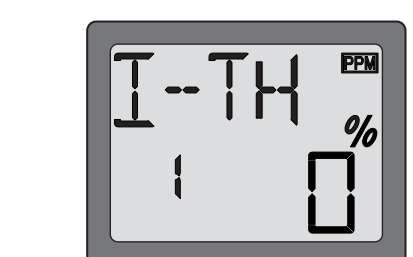

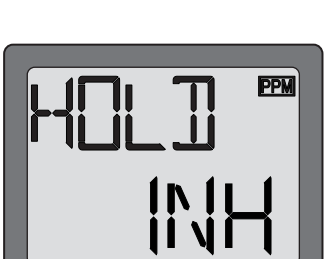

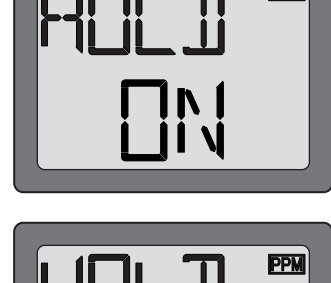

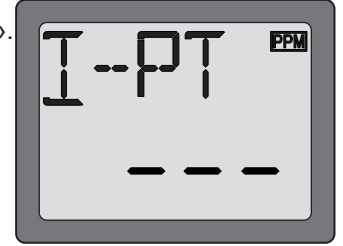

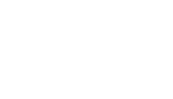

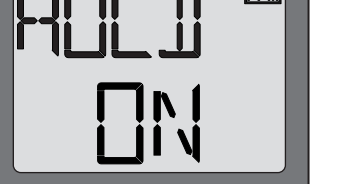

ppy

#### **Функция микширования шага с рулем поворота (REVO)**

Этот микшер устанавливает руль поворота с соответствии с шагом. Микшер помогает компенсировать вращение вертолета, вызываемое изменением крутящего момента двигателя. (Никогда не используйте эту функцию совместно с включенным гиро курсовым стабилизатором/AVCS. Однако, эта функция может использоваться совместно с гиро курсовым стабилизатором, находящимся в нормальном режиме).

#### **Для установки микширования шага с рулем поворота:**

- 1. Войдите в режим программирования и кнопкой **режим** установите функцию «REVO».
- 2. Нажмите движок **ввод данных** вверх. Это вызовет смену мигающей надписи «INH» на мигающую надпись «ON». Теперь фкнкция «REVO» включена.
- 3. Один раз нажмите кнопку **выбор**. Это вызовет появление на экране мигающего знака «%». Величина микширования устанавливается для нижнего и верхнего положения ручки управления газом раздельно. Когда Вы сдвигаете ручку управления вниз, вниз перемещается и стрелка на экране. Нажимая движок **ввод данных** вверх или вниз установите степень микширования снизу. Переведите ручку управления вверх, стрелка переместится вверх и можно установить степень микширования сверху

#### **Функция микширования гироскопа (GYRO)**

устройство, чувствительное к перемещениям и корректирующее их. Например, <sub>(Ось рыскания)</sub> **Гироскопы:** Использование электроники помогает избежать сложности при установке параметров в полете. Что такое гироскоп? Это электронное когда ветер сбивает хвост Вашего вертолета влево, гироскоп чувствует это перемещение и (при отсутствии входного сигнала управления) корректирует его. Как это помогает при установке параметров? Хороший гироскоп должен ясно показывать необходимость микширования шага с поворотом.Гироскоп должен чувствовать и компенсировать нежелательные перемещения, так что Вы не должны тратить время на сложную установку рабочих кривых. Виды гироскопов: Имеется несколько разных видов гироскопов. Первые

гироскопы были механическими с вращающимся цилиндром (подобно детскому волчку). Следующее поколение гироскопов использовало специальные кристаллы, называемые пьезоэлектриками, которые

чувствовали перемещение и генерировали электрические импульсы. Новейшие гироскопы основаны на SMM технологии. Это кремниевые микромашины или компьютерные чипы, чувствительные к перемещениям. SMM гироскопы значительно точнее и менее восприимчивы к ошибкам, вызванным изменениями температуры и т.п.

#### **Выбор гироскопа согласно Вашим навыкам, Вашему вертолету и вашему бюджету.**

- **Механический**: Некоторые пока доступны.Они трудны в установке и менее надежны по сравнению с пьезо и SMM.
- **Пьезогироскоп без стабилизации курса**: Это недорогой, легко устанавливаемый надежный гироскоп. Некоторые имеют два расхода и дистанционную регулировку усиления в полете. Недостатком является отсутствие стабилизации курса.
- **Пьезогироскоп со стабилизацией курса**: До последнего времени самый лучший. Дорогой и более сложный в установке. Имеет определитель курса подобно GPS. Имеет незначительную зависимость от температуры ( установка положения зависит от температуры )

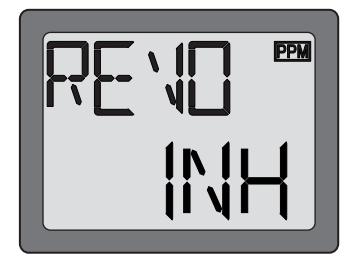

**PPM** 

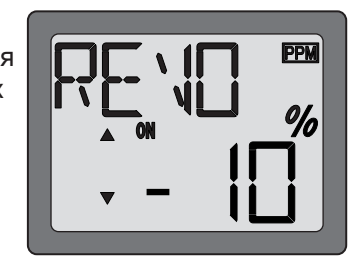

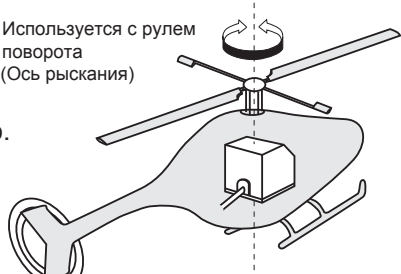

- **Гироскоп по технологии SMM со стабилизацией курса**: Гироскоп технологии 21 века. Технология компьютерного чипа. Дорогой, легко устанавливаемый, долговечный. Имеет существенно меньшую температурную зависимость. Многие имеют установку частоты кадров для обеспечения более быстрого реагирования при использовании специальных цифровых сервомашинок. Примеры:
	- GY401: Прост в установке. Идеален при учебе воздушной акробатике вплоть до фигурного полета.
	- GY502: Лучше центрирован, чем 401 для более сложной акробатики. Идеален для пилотов 3D класса.
	- **GY601**: Идеально центрован. Чрезвычайно малое время отклика. Требует специальной сервомашинки.

Функция микширования гироскопа используется для подстройки чувствительности гироскопа и выбора чувствителшьности из двух установок переключателем на передатчике, если на моделе установлен гироскоп с возможностью такого выбора.

#### **Для установки микширования гироскопа:**

- 1. Соедините приспособление изменения чувствительности гироскопа с каналом 5 приемника
- 2. Подстройку конечных точек (см. стр. 12 13) канала 5 установите на 100% вверх и вниз.
- 3. Войдите в режим программирования и с помощью кнопки **режим** установите функцию «GYRO».

4. Нажмите движок **ввод данных** вверх. Это вызовет замену мигающей надписи «INH» на мигающую надпись «ON». Теперь функция микширования включена.

5. Один раз нажмите кнопку **выбор**. После этого включится режим установки чувствительности гироскопа и появится мигающий знак «%»

Переключайте переключатель гироскопа вверх и вниз. Это вызовет появление на экране стрелки, указывающей на положение переключателя вверх и вниз одновременно с переключением переключателя. Нажимайте движок **ввод данных** вверх или вниз для установки чувствительности гироскопа в верхнем и нижнем положениях переключателя. Чувствительность может устанавливаться в пределах от -100% до +100%

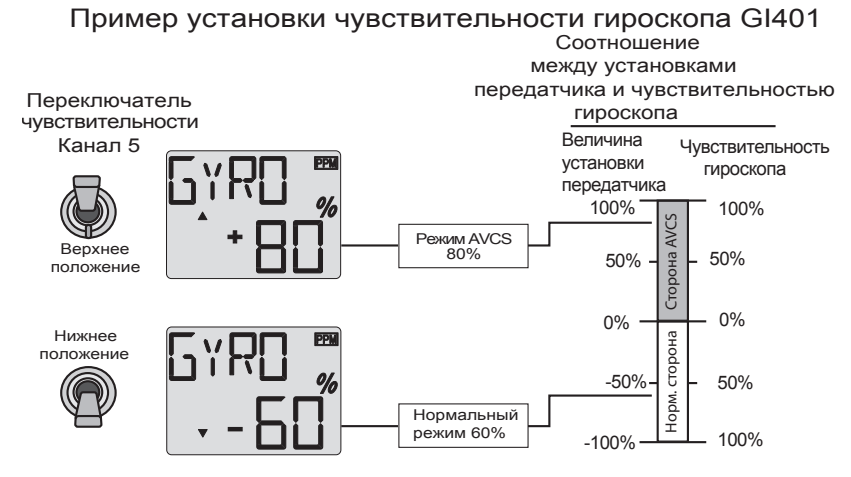

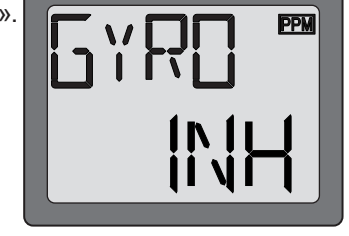

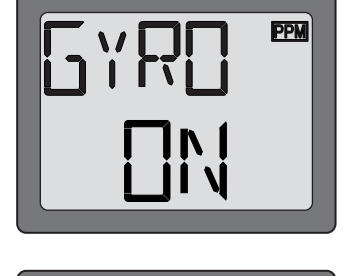

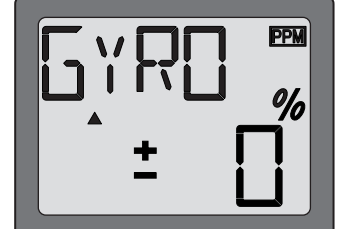

#### **Выбор типа тарелки автомата перекоса и перекоса AFR**

Эта функция позволяет сделать выбор между лвумя типами тарелок автомата перекоса. Перекос «ССРМ» может быть установлен если у Вас тарелка типа 3-S.

**1-S:** Независимые сервомашинки элеронов, шага и руля высоты связаны с тарелкой перекоса. В большинстве случаев тарелка типа 1-S. Тип 3-S

**3-S**: При управлении элеронами: сервомашинки элеронов и шага наклоняют тарелку влево и вправо; При управлении рулем высоты: все три сервомашинки нарелку влево и вправо, при управлении рулем высоты. все три сервомашинки далероны) далероны (Элероны) Элероны<br>Наклоняют тарелку вперед и назад; При управлении шагом: все три сервомашинки (Элероны) (Шаг) поднимают и опускают тарелку. Шаг

#### **Для выбора типа тарелки автомата перекоса:**

- 1. Войдите в режим программирования и кнопкой **режим** установите функцию «SWSH».
- 2. Используя движок **ввод данных** для выбора типа тарелки. Если Вы хотите выбрать тарелку типа 1-S нажмите движок вверх, для выбора тарелки типа 3-S нажмите движок вниз. После выбора типа тарелки на экране появляется медленно мигающая надпись с типом выбранной тарелки, которая через некоторое время перестает мигать и раздается звуковой сигнал.

3. Теперь тип тарелки выбран.

#### **Для установки перекоса ССРМ:**

Эта функция может быть установлена, только если Вы выбрали тарелку 3-S. При выборе тарелки 1-S она не работает. Эта функция используется для изменения направления и степени перемещения сервомашинок элеронов, руля высоты и шага.

Сначала соедините и установите положение качалок сервомашинок элеронов, руля высоты и шага строго в соответствии с инструкцией на модель. Обычно их конечные точки (см. стр.12) устанавливаются близко к 100%. Установите реверс (см стр. 11) так, чтобы тарелка автомата перекоса стояла горизонтально и двигалась в правильном направлении вверх и вниз при управлении ручкой газа.

- 1. Войдите в режим программирования и кнопкой **режим** установите функцию «SWSH».
- 2. Убедитесь, что выбран тип тарелки 3-S. Если это не так, то обратитесь к пункту «Выбор типа тарелки автомата перекоса» и установите тип тарелки 3-S.
- 3. Используя кнопку **выбор** для выбора устанавливаемого канала. Сначала на экране отображается канал элеронов «СНА» и мигает символ« %». Передвигайте ручку управления элеронами вправо и влево для установки направления и величины расхода сервомашинки элеронов с помощью движка **ввод данных**. Расход может изменяться от -100% до +100%.
- 4. Другие каналы (руль высоты и шаг) выбираются кнопкой **выбор** и установки направления и величины их перемещения производятся подобно каналу элеронов. Индикация на экране «CHE» соответствует рулю высоты, а «CHP» - шагу.

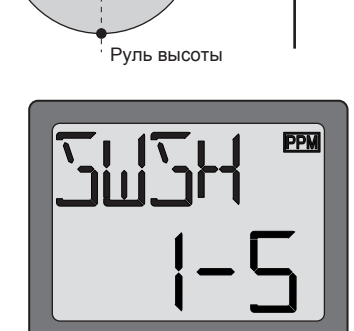

Перед

(Шаг)

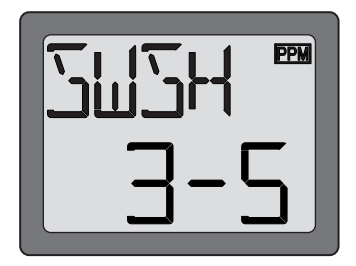

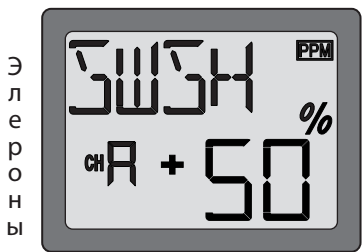

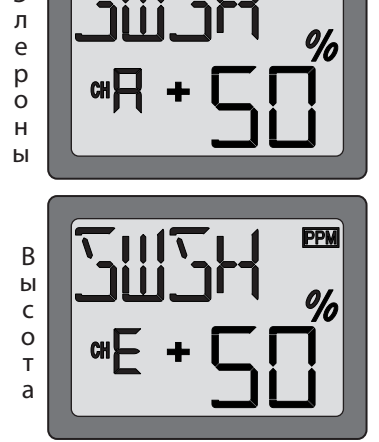

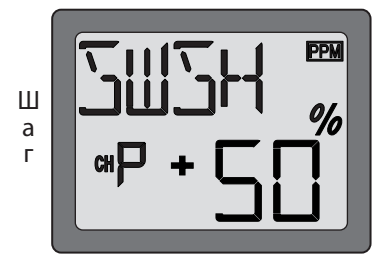

#### **Функция безопасного выхода из аварийных ситуаций (FAIL SAFE (F/S)) (Только режим РСМ)**

Функция безопасного выхода из аварийных ситуаций служит для описания того, как должен реагировать РСМ приемник в присутствии радиопомех и как не работают FM (PPM) приемники. В этой функции Вы можете выбрать один из двух режимов работы каждого из каналов. Установка «NOR» (нормально) оставляет сервомашинки в положении, которое они заняли после последней команды. В положении «F/S» сервомашинки перемещаются в заранее выбранные положения.

Сервомашинка газа по умолчанию находится в положении «F/S». Все остальные сервомашинки находятся в состоянии «NOR».

Использование функции безопасного выхода из аварийных ситуаций рекомендуется с точки зрения безопасности. Вы можете установить канал газа так, что при наличии помех двигатель будет включаться на холостой ход. Это будет достаточным предупреждением, чтобы Вы сумели подлететь ближе к себе и прекрыть своим сигналом радиопомехи. При выборе Вами установки этой функции, установленные данные автоматичкски передаются один раз в минуту.

#### **Безопасный выход при аварии батарей**

Ваша система предоставляет Вам еще одну функцию безопасности. Когда бортовая батарея разряжается до приблизительно 3,8 В эта функция переводит газ в заранее установленное положение или быстрые холостые обороты, если Вы не сделаете это сами. Если это случится, немедленно садитесь! Если Вам необходимо увеличить обороты при посадке, Вы можете временно отключить функцию безопасности, переведя ручку газа в положение холостого хода, после чего Вы имеете около 30 сек свободного управления газом до повторного включения функции безопасности.

#### **Для установки функции безопасности:**

- 1. Войдите в режим программирования и установите функцию «F/S» кнопкой **режим**.
- 2. Слева на экране появится мигающий номер канала, в котором можно установить функцию безопасности. Сначала вы видите канал 1 (элероны).Нажмите движок **ввод данных** вниз, если Вам надо установить функцию безопасности. При этом стрелка переместится на сторону «F/S», что обозначает подключение канала к функции безопасности. Затем переведите ручку элеронов в положение, которое они должны занять при включении функции безопасности. Удерживая ручку в этом положении нажмите движок **ввод данных** вниз примерно на 2 сек. На экране должно появиться число процентов в сопровождении звукового сигнала. Для установки нормального положения нажмите движок **ввод данных** вверх. При этом стрелка на экране переместится к надписи «NOR» и установится нормальная работа.
- 3. Произведите действия, подобные описанным, для установки функции безопасности в других каналах. Используйте кнопку **режим** для перехода к другим каналам. Канал газа (канал 3) по умолчанию установлен на 20% от полного газа в режиме безопасности.

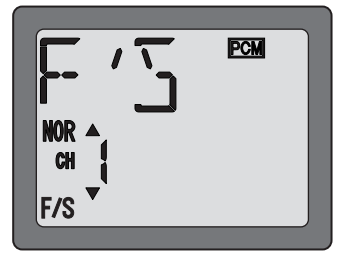

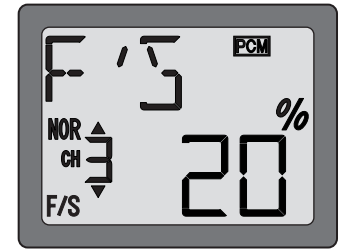

# **СХЕМА ПОСЛЕДОВАТЕЛЬНОСТИ ОПЕРАЦИЙ**

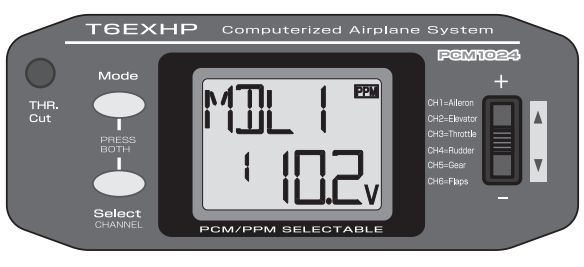

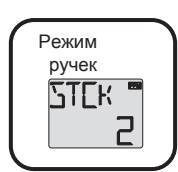

Для изменения назначения ручек у п р а вл е н и я в к л ю ч и т е п е р е д а т ч и к , одновременно нажав кнопки режим (MODE) и выбор (SELECT) .Используйте движок ввод данных для изменения режима.

(Экран при начале работы) Для входа и выхода из режима программирования одновременно нажмите и удерживайте в течение

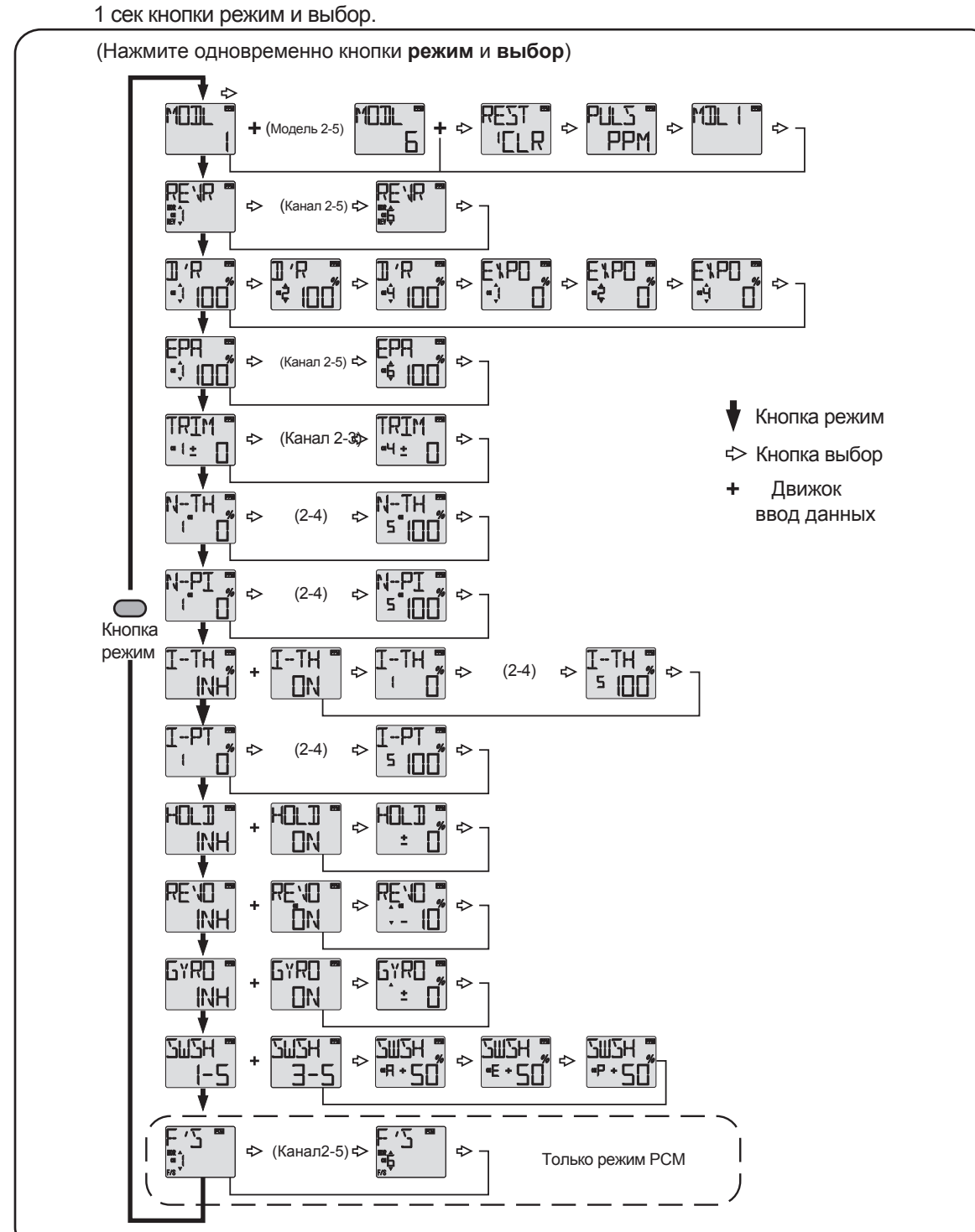

Одновременно нажмите кнопки **режим** и **выбор** и удерживайте их 1 сек для входа в режим программирования. Нажмите кнопки снова (или выключите передатчик) для выхода из режима программирования.

# **ДРУГИЕ ФУНКЦИИ 6EXHP**

#### **Функция тренера (Только для учеников)**

Функция тренера в Т6ЕХНР позволяет Вам учиться летать. Для этого нужно соединить Ваш передатчик Т6ЕХНР с передатчиком Futaba тренера. При соединении передатчиков кабелем тренера они оба могут управлять моделью, при этом желательно, чтобы передатчик тренера был бы настроен на модель (т.е. он должен быть запрограммирован под модель). Когда тренер держит переключатель тренера на своем передатчике нажатым, управление моделью производит ученик. Когда тренеру нужно взять управление на себя, он просто отпускает переключатель и получает полный контроль. При соединении 6ЕХР с передатчиками Т7СНР, Т9СНР или 14 МZ с маленькими прямоугольными разъемами, используйте кабель тренера (ММ-ТС) (FUTM4415). Если соединяются передатчики Futaba с большими круглыми (DIN) разъемами, то используйте кабель (MD-TC) (FUTM4420).

#### **Соответствующие передатчики для вертрлетов: Т6Х, Т7U, T7C, T8U,T9C,T9Z, T14MZ**

#### **Для использования функции тренера:**

- 1. Наилучшим для тренера является использование передатчика настроенного на модель.
- 2. Установите передатчик ученика Т6ЕХНР в следующий режим модуляции: если тренер использует один из передатчиков T7C, T8U, T9C, или T14Z, установите на своем передатчике РРМ. Если же он использует другие передатчики Futaba, то установите на своем передатчике ту же модуляцию, что и у тренера.
- 3. Уберите полностью антенну передатчика ученика и полностью выдвиньте антенну передатчика тренера.
- 4. При выключенных передатчиках соедините их кабелем тренера. (В 6ЕХНР разъем находится в ценре задней панели). При соединении не прикладывайте больших усилий и помните, что разъемы имеют ключи.
- 5. Включите передатчик тренера. **Не включайте** передатчик ученика, он включится автоматически, но недолжен излучать сигнал. Установите реверсирование и триммеры на передатчике ученика так же, как и у тренера.

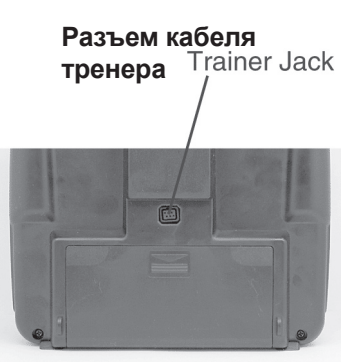

- 6. Включите приемник модели. Нажмите переключатель тренера на его передатчике. Используя передатчик ученика поработайте рулями (элеронами, рулями высоты и поворота и т.п.) и посмотрите, как откликаются на команды рули. Произведите, при необходимости, подстройки передатчика ученика.
- 7. Визуально проверьте синхронность триммеров ученика и тренера, для чего несколько раз переключите переключатель тренера. Рули при этом должны оставаться неподвижными. Если они движутся, то значит триммеры ученика не согласованы с триммерами тренера. При необходимости подстройте триммеры у ученика.

#### **Функция выключения двигателя**

Функция выключения двигателя предназначена для глушения двигателя. Двигатель может быть выключен простым нажатием кнопки «THR Cut» Эта функция предотвращает неожиданное выключение двигателя при установке ручки газа в нижнее положение (при заходе на посадку). Эта функция работает только при нижнем положении ручки газа. Для ее активации включите передатчик и приемник. Активация функции производится быстрым двукратным нажатием и отпусканием кнопки. Проследите за положением заслонки карбюратора. Она должна быть полностью закрыта (это глушит двигатель). При необходимости используйте подстройку конечной точки сервомашинки газа (канал 3) для полного закрытия карбюратора при использовании этой функции. После этого триммером газа установите обороты холостого хода при самом нижнем положении ручки газа.

#### **Ручки управления регулируемой длины**

Длина ручек управления в передатчике может регулироваться для большего удобства. Для подстройки длины ручки удерживайте часть **В** и поверните часть **А** против часовой стрелки. Вращая часть **В** вверх или вниз удлиняйте или укорачивайте ручку. После установки желаемой длины зафиксируйте ее поворотом части **В** против часовой стрелки.

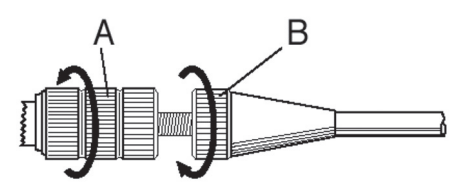

#### Изменение функций ручек управления

Передатчик может работать в четырех режимах ручек управления (1, 2, 3 и 4). Режимы определяют назначения ручек управления. Обычно прередатчик находится в режиме 2 до тех пор, пока Вы не станете опытным пилотом и не захотите научиться летать с другим назначением ручек управления. В режиме 2 правая ручка управляет элеронами и рулем высоты, а левая ручка - рулем направления и газом. Таким образом управляют моделями 99% американцев.

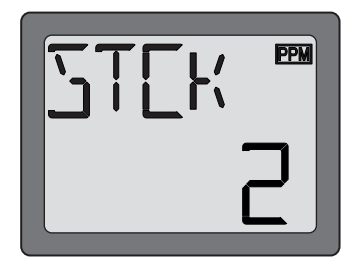

Для изменения режима одновременно нажмите кнопки режим и выбор и включите передатчик. На дисплее отобразится текущий режим. Нажмите движок ввод данных вверх или вниз для изменения режима. Если выбран такой режим, когда газом управляет правая ручка, то туда же долже быть перемещен и предохранитель газа. Это может быть сделано в сервис цетре Futaba Service Center. (См. стр. 2)

# РУКОВОДСТВО ПО БЕЗОПАСНОСТИ ПОЛЕТОВ

#### Поиск удобного места

Если Вы начинающий пилот и не являетесь членом какого либо клуба, настоятельно рекомендуем вступить в члены клуба и производить полеты на специально предназначенной территории. Кроме того, рекомендуем вступить в члены АМА (Академия аэромоделей). Члены АМА летают в клубах АМА. Имеется более 2500 зафрахтованных АМА клубов по всей стране. Кроме других преимуществ, АМА производит страхование своих членов, летающих на разрешенных площадках. Кроме того, членам АМА доступны учебные программы и инструкторы для помощи в начале и при освоении полетов. Свяжитесь с АМА по указанному адресу или бесплатному телефону, приведенным ниже:

I. Если Вам придется летаь в плохую погоду во время соревнований, убедитесь, что передатчик помещен в пластиковый мешок или укрыт другим способом.

> Academy of Model Aeronautics 5151 East Memorial Drive Muncie. IN 47302-9252 Tele. (800) 435-9262 Fax (765) 741-0057 или по интернету: http://www.modelaircraft.org

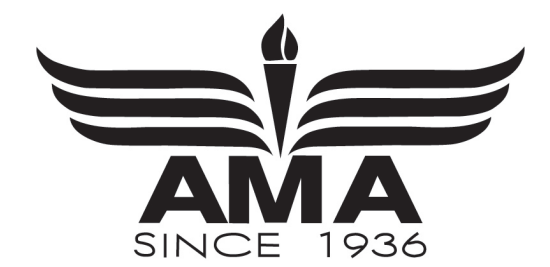

#### Важно:

Если Вы все же хотите летать самостоятельно, Вы должны убедиться в удалении выбранного места от ближайшего клуба радиоуправляемых моделей. Если он находится в пределах 6 миль (10 км) от места Вашего полета, и Вы используете ту же частоту, что и кто-нибудь другой, весьма вероятно что одна из моделей или обе потерпят аварию из-за радиопомех. При этом может быть нанесен материальный урон или даже ранения людям. Поэтому мы настоятельно рекомендуем летать только в клубе, где имеется контроль за частотами и Вы можете быть уверены, что только Вы используете данный канал.

#### Зарядка батарей

Вторым немаловажным фактором, определяющим продолжительность полета модели является состояние зарядки батареи - особенно бортовой. Неправильная зарядка и отсутствие слежения за напряжением батареи может привести к малому заряду, приводящему к потере управления и аварии. Во избежание этого заряжайте батареи целую ночь перед полетом. Если не ясно, сколько заряда осталось в батарее, разумнее проявить осторожность, а не начинать новый полет! Из-за множества факторов, определяющих потребление энергии батареи (таких, как число и тип сервомашинок, типа полета, каково сопротивление на рулях, размер модели и т.п.) невозможно рекомендовать, сколько полетов можно произвести с одной зарядкой. Лучшим способом оценки состояния батареи и определения, сколько полетов еще можно совершить, является замер напряжения после каждого полета. Это можно сделать, подключая вольтметр к разъему, идущему от выключателя. Имеются маленькие, ручные вольтметры, специально предназначенные для радиоуправляемых моделей. Например, Hobbico® Digital Voltmeter МКIII™ (НСАР0356). Можно использовать и вольтметр, предназначенный для монтажа на борту (НСАР0330).

# **ПОДГОТОВКА К ПОЛЕТУ**

Подготовка к полету производится на летном поле.

**Важно**: Ваша радиосистема может излучать сигналы на разных частотах. Вы длжны твердо знать эту частоту. Она обозначается двузначным числом (42, 56, и т.п..), и может быть найдена на упаковке передатчика, а также на самом передатчике и приемнике. Имеется ряд различных частот, но остается вероятность, что кто-то на летном поле использует ту же частоту, что и Вы. Две модели никогда не должны работать на одной частоте в одно и то же время, несмотря на используемую модуляцию (AM, FM, PCM). Если Вы включите свой передатчик во время полета другой модели на той же частоте, произойдкт авария. **Никогда** не включайте передатчик без разрешения Вашего инструктора и пока Вы не получите разрешение на частоту на летном поле.

Если Вы начинающий пилот , убедитесь, что Ваш инструктор совершает следующие проверки вместе с Вами.

#### **Проверка управления**

1. Получите разрешение на частоту в центре контроля частот Вашего летного поля.

2. Прикрепите крылья к фюзеляжу. Включите передатчик, затем приемник, (напоминаем, действуйте в обратном порядке при выключении системы). Убедитесь по дисплею, что в памяти находится та модель, на которой Вы хотите летать.

3. Поработайте и понаблюдайте за рулями. Проследите, есть ли случайное движение и послушайте, нет ли ненормальных звуков от сервомашинок . Если есть проблемы, устраните их до полета. Проверьте, не затирает ли тяги и качалки и нет ли помех их движению.

4. По очереди поработайте каждым рулем используя ручки управления на передатчике, чтобы убедиться что все работает правильно. Это нужно делать перед каждым полетом. (Имеется несколько типов несрабатываний, выявляемых при этой простейшей операции, что сохранит Вашу модель!)

#### **Проверка дальности действия**

Проверка дальности должна производиться перед первым полетом модели. Нет необходимости производить ее перед каждым полетом, однако неплохая идея производить ее перед каждым первым полетом в день полетов. Проверка дальности - последняя возможность обнаружить неисправность и убедиться, что система имеет соответствующую дальность действия.

1.Включите передатчик, а затем приемник. Вдвиньте полностью антенну передатчика. Отходите от модели, одновременно работая рулями. Попросите товарища постоять у модели и сигнализировать Вам о правильной работе рулей. Вы должны сделать 20-30 шагов от модели без потери управления и появления дрожи сервомашинок. 2.Если все в порядке, возвращайтесь к моделе. Установите передатчик в безопасном месте, таком, чтобы после запуска мотора до него можно было бы легко дотянуться. Убедитесь, что ручка газа полностью опущена и запустите мотор. Повторите проверку дальности действия системы на разных режимах работы двигателя, в то время как Ваш товарищ будет удерживать самолет. Если наблюдается дрожь сервомашинок или самопроизвольное перемещение, то что-то не в порядке. Не запускайте самолет! Проверьте надежность соединения разъемов сервомашинок и прочность крепления тяг. Проверьте также, не работает ли кто-нибудь на Вашей частоте и заряд батареи. 3.При готовности к полету полностью выдвиньте антенну. Не направляйте антенну строго на модель, так как сигнал в этом направлении ослаблен.

#### **Не летайте в дождь!**

Влага может попасть в передатчик через отверстия и вызвать неправильную работу или потерю управления. Если Вам приходится летать в плохую погоду во время соревнований, поместите передатчик в пластиковый мешок или укройте влагозащитным материалом.

#### **ЛИСТ ЗАПИСИ ПАРАМЕТРОВ МОДЕЛИ**

После окончания программирования каждой модели занесите данные и установки в лист записи параметров модели, приведенный в конце данного руководства. Это резервная копия на случай потери или стирания программы, или когда Вы осознанно удалили программу, освобождая место в памяти для другой модели. Сделайте дополнительную копию листа записи.

# **ЛИСТ ЗАПИСИ ПАРАМЕТРОВ МОДЕЛИ**

(Сделайте копию до использования)

Название модели:

Модель №. 1• 2 • 3 • 4 • 5 • 6

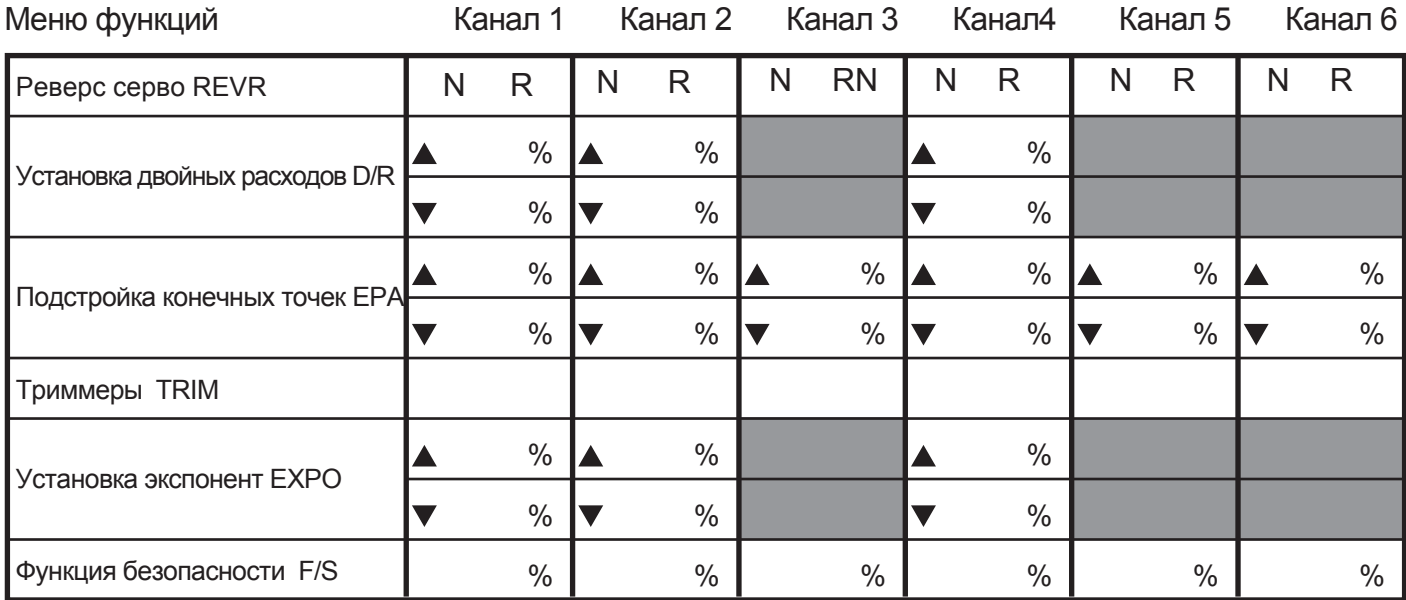

# Установка микшеров

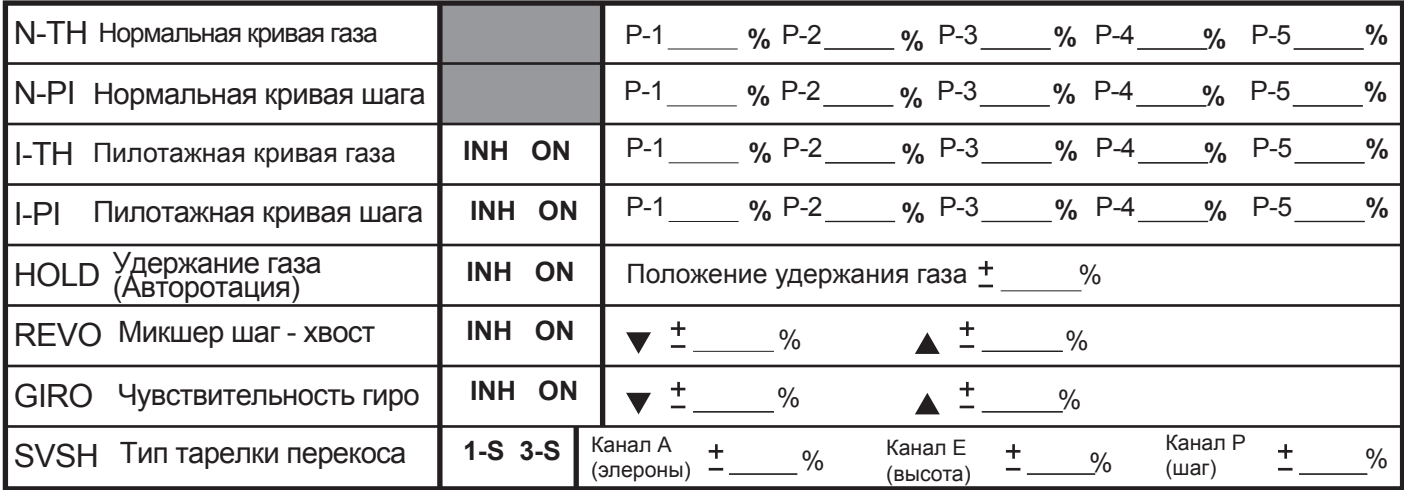